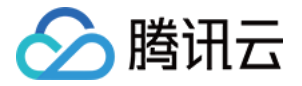

# 消息队列 **RabbitMQ** 版 快速入门

# 产品⽂档

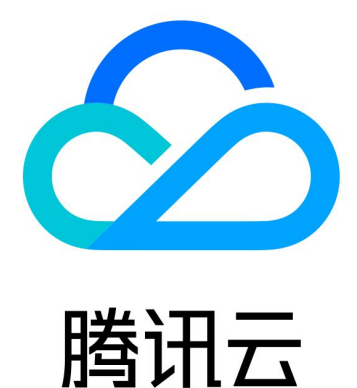

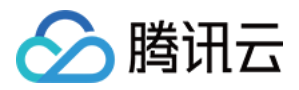

【版权声明】

©2013-2024 腾讯云版权所有

本文档著作权归腾讯云单独所有,未经腾讯云事先书面许可,任何主体不得以任何形式复制、修改、抄袭、传播全 部或部分本⽂档内容。

【商标声明】

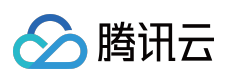

及其它腾讯云服务相关的商标均为腾讯云计算(北京)有限责任公司及其关联公司所有。本文档涉及的第三方主体 的商标,依法由权利人所有。

【服务声明】

本文档意在向客户介绍腾讯云全部或部分产品、服务的当时的整体概况,部分产品、服务的内容可能有所调整。您 所购买的腾讯云产品、服务的种类、服务标准等应由您与腾讯云之间的商业合同约定,除非双方另有约定,否则, 腾讯云对本⽂档内容不做任何明⽰或模式的承诺或保证。

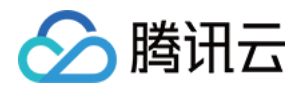

# 文档目录

快速入门 [资源创建与准备](#page-3-1) 使用 SDK [收发消息](#page-10-0)

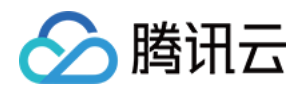

# <span id="page-3-1"></span><span id="page-3-0"></span>快速入门 资源创建与准备

最近更新时间:2024-01-03 11:39:16

### 操作场景

本文介绍通过 TDMQ 控制台创建一个专享集群,并通过开源 RabbitMQ 控制台创建 Vhost、Exchange 和 Queue 等 资源的操作步骤,了解运行一个客户端之前所需要进行的资源准备。

### 操作步骤

#### 步骤**1**:新建集群

1. 登录 TDMQ [控制台。](https://console.tencentcloud.com/tdmq)

- 2. 在左侧导航栏选择 rabbitmq 下的集群管理,单击新建集群,进入购买页面。
- 3. 在购买页面, 选择要购买的实例规格, 单击立即购买, 完成集群创建。
- 4. 单击集群的"ID",进入基本信息页面,在客户端接入模块,得到服务端的连接信息。

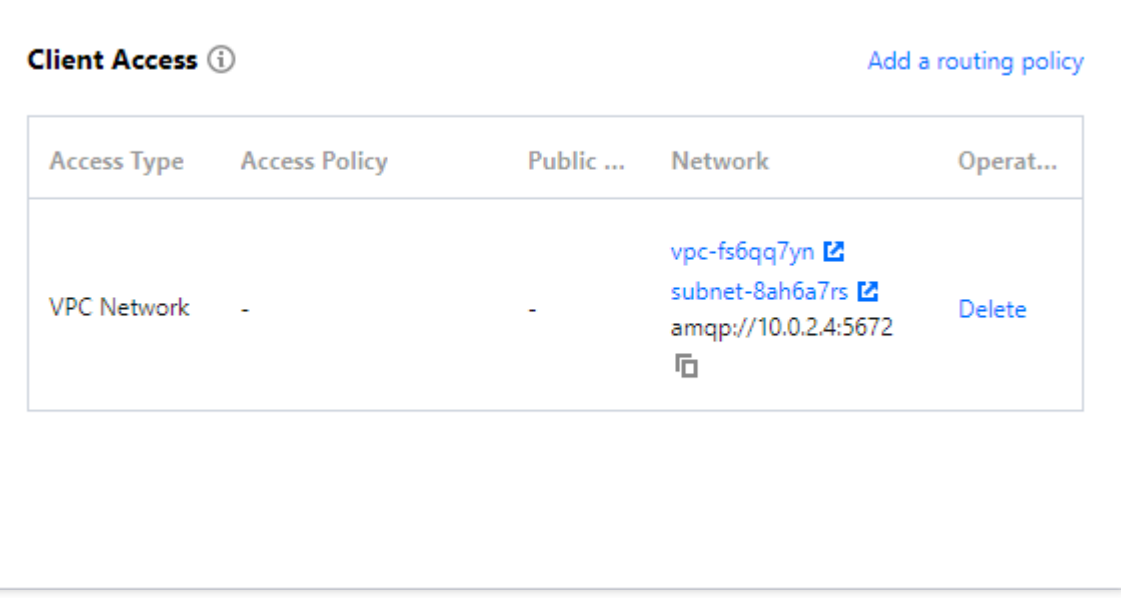

#### 步骤**2**:新建 **Vhost**

1. 单击刚刚创建好的集群的"ID", 进入基本信息页面。

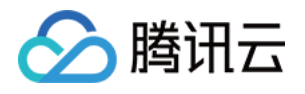

2. 选择顶部 Vhost 页签, 单击新建进入创建 Vhost 页面。

3. 在新建 Vhost 对话框, 设置 Vhost 的相关属性配置。

Vhost 名称: 设置 Vhost 的名称(创建后不可修改), 1-64个字符, 只能包含字母、数字、'-'及''

说明:Vhost 的备注说明

4. 单击**提交**完成所在集群 Vhost 的创建。

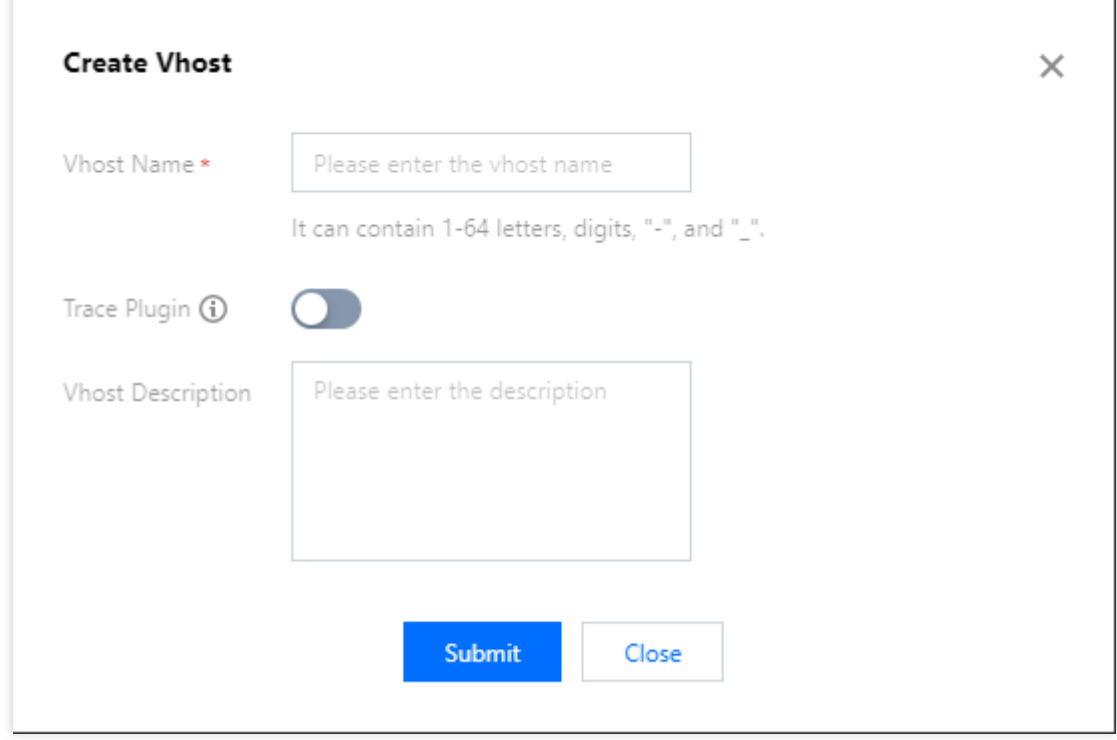

#### 步骤**3**:创建⽤户并授权

每个集群下都默认有一个名为"admin"的用户,您可以为这个默认用户配置权限,也可以重新新建用户。 1. 在页面顶部选择用户与权限页签, 在用户管理页面, 单击新建用户。 2. 填写好用户名和密码,单击提交,完成用户创建。

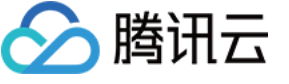

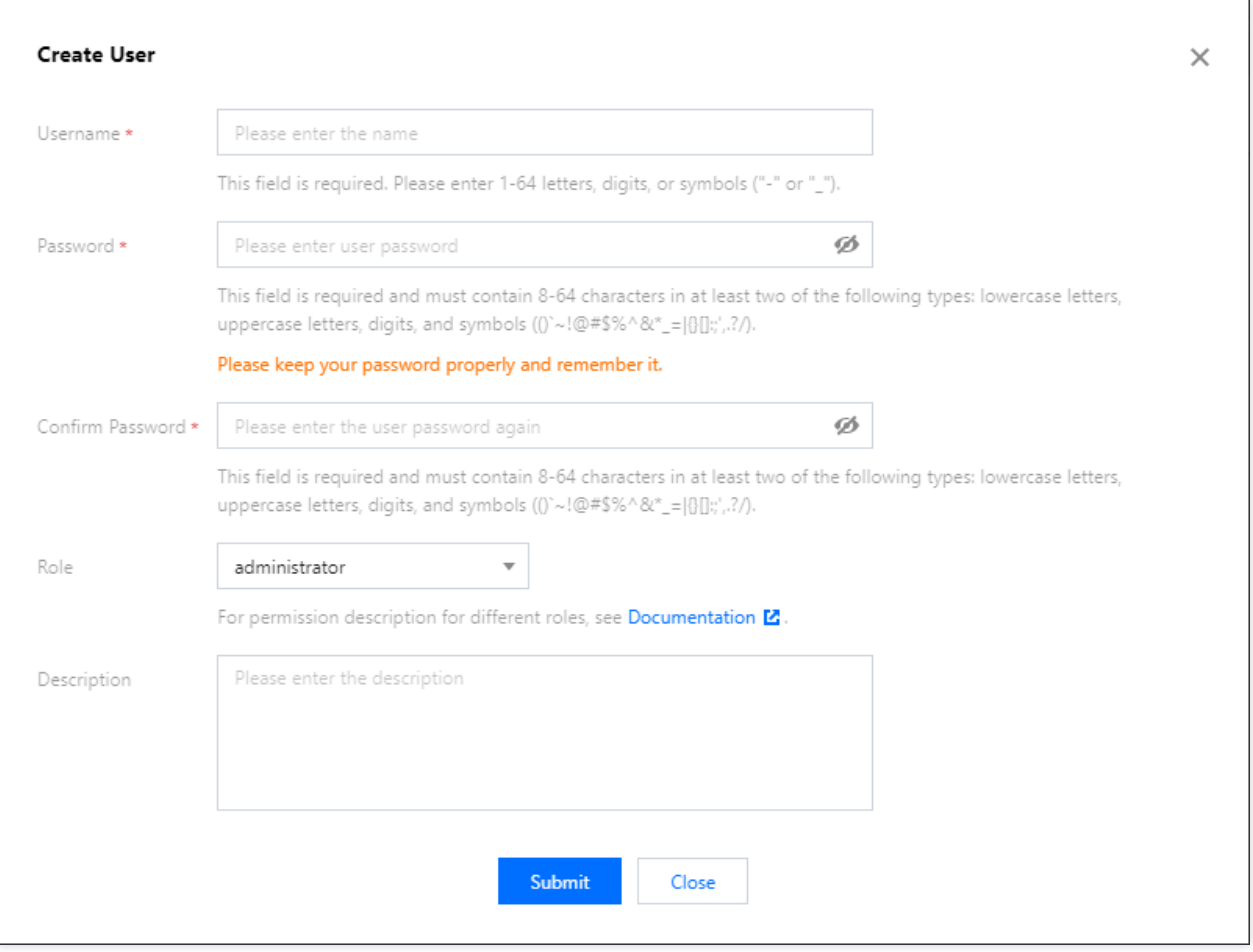

3. 在用户与权限页面, 选择权限列表页签, 进入权限列表, 单击配置权限。

4. 在权限配置页面, 选择好需要配置权限的 Vhost 和用户, 并设置好权限规则。

权限规则设置支持使用**正则表达式**匹配资源。例如,勾选配置且在输入框内输入 test.-\* , 则表示授权给该用户 当前 Vhost 下, 所有名称以 test- 开头的资源的配置权限。

5. 单击**提交**, 完成权限配置。

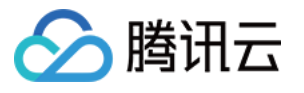

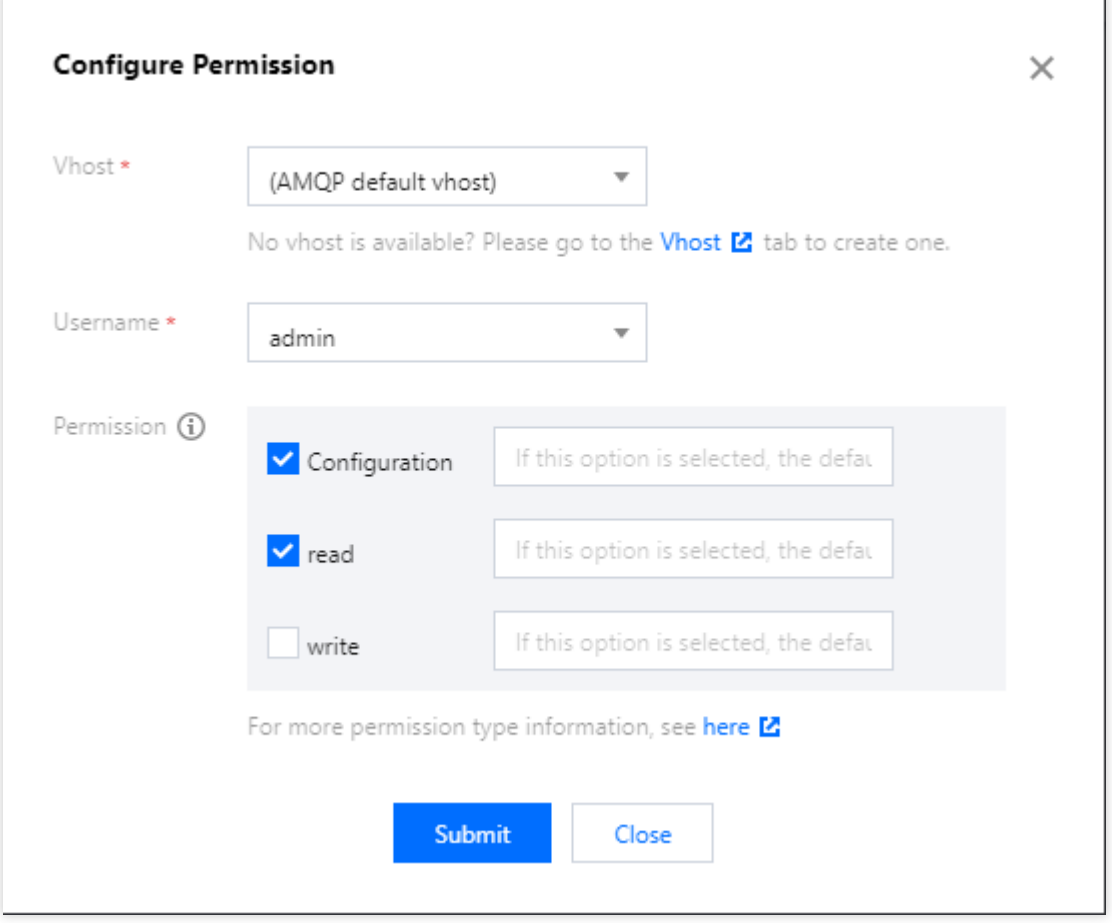

#### 步骤**4**:创建**Exchange**

1. 在 Exchange 列表页, 选择顶部的 Exchange 页签, 进入 Exchange 列表页。

2. 选择刚刚创建好的 Vhost, 单击新建, 填写 Exchange 名称, 选择路由类型, 可选填其他高级参数。

3. 单击**提交**,完成 Exchange 创建。

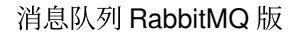

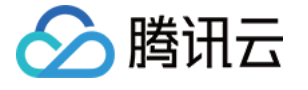

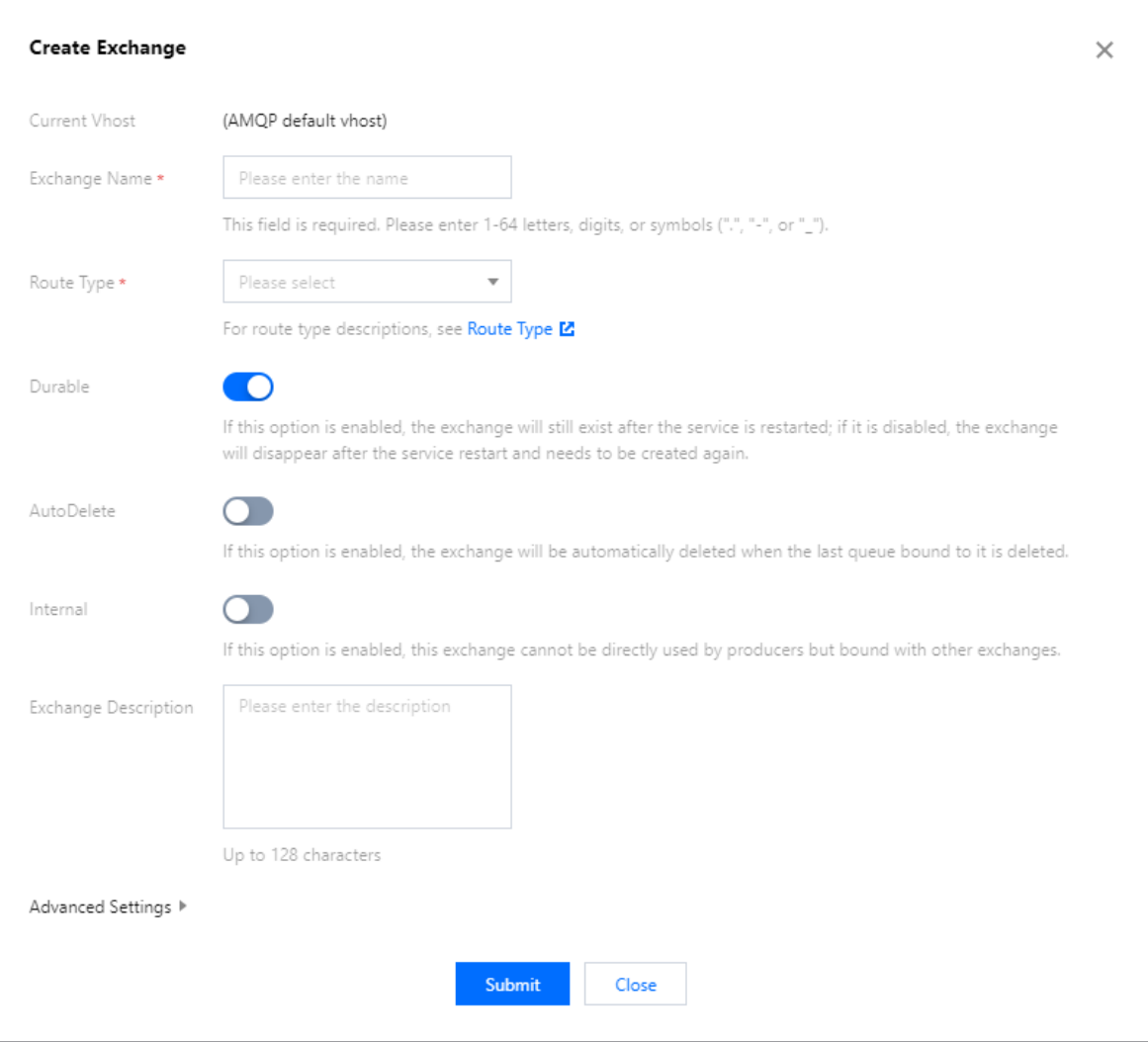

#### 步骤**5**:创建 **Queue**

1. 选择顶部的 **Queue** ⻚签,进⼊ Queue 列表⻚。

2. 选择刚刚创建好的 Vhost,单击新建,填写 Queue 名称,选择 Queue类型,所在节点,可选填常用参数和其他高 级选项。

3. 在最后一步,单击提交,完成 Queue 创建。

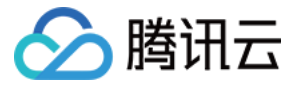

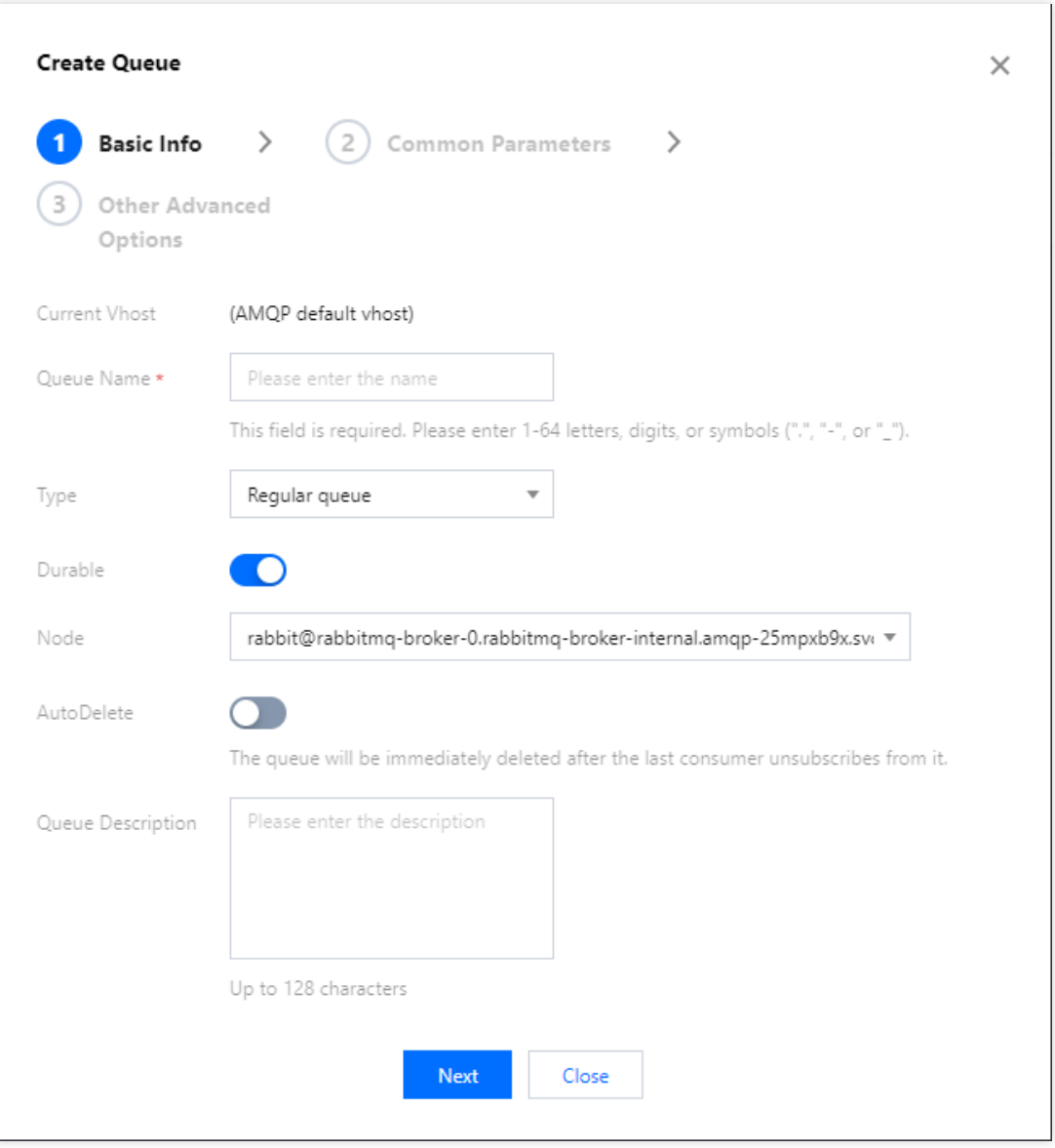

#### 步骤**6**:绑定路由关系

1. 在 Queue 列表页,选择顶部的路由关系页签,进入路由关系列表页。

2. 选择刚刚创建好的 Vhost, 单击新建。

源 Exchange 选择刚刚创建的 Exchange, 填写绑定key, 绑定类型选择 Queue, 绑定目标选择刚刚创建好的 Queue。

3. 单击提交,完成路由关系绑定。

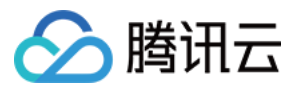

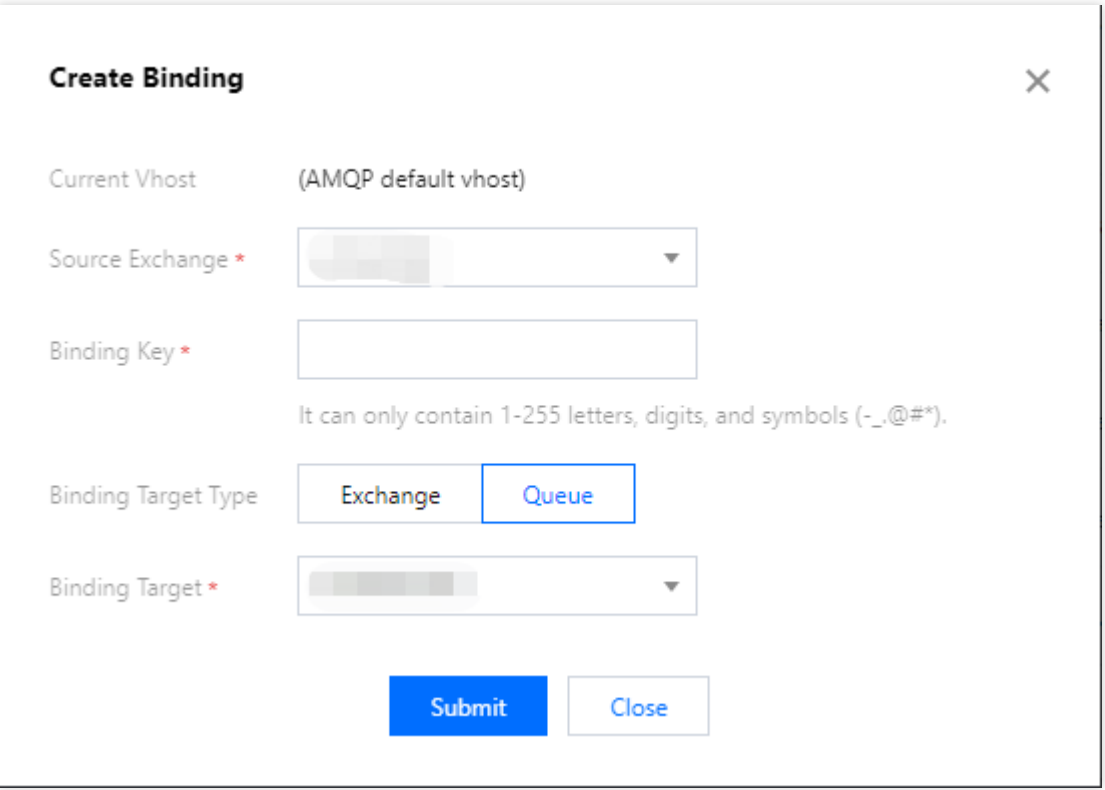

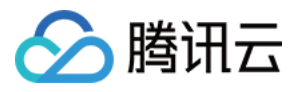

# <span id="page-10-0"></span>使用 SDK 收发消息

最近更新时间:2024-01-03 11:39:16

# 操作场景

本文以调用 Java SDK 为例介绍通过开源 SDK 实现消息收发的操作过程,帮助您更好地理解消息收发的完整过程。

## 前提条件

[完成资源创建与准备](https://www.tencentcloud.com/document/product/1112/51078) 安装1.8[或以上版本](https://www.oracle.com/java/technologies/javase-downloads.html) JDK 安装2.5[或以上版本](http://maven.apache.org/download.cgi#) Maven 下载 [Demo](https://tdmq-document-1306598660.cos.ap-nanjing.myqcloud.com/%E5%85%AC%E6%9C%89%E4%BA%91demo/rabbitmq/tdmq-rabbitmq-java-sdk-demo.zip)

### 操作步骤

#### 步骤**1**:安装 **Java** 依赖库

在 pom.xml 添加以下依赖:

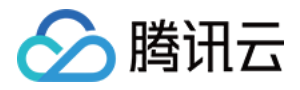

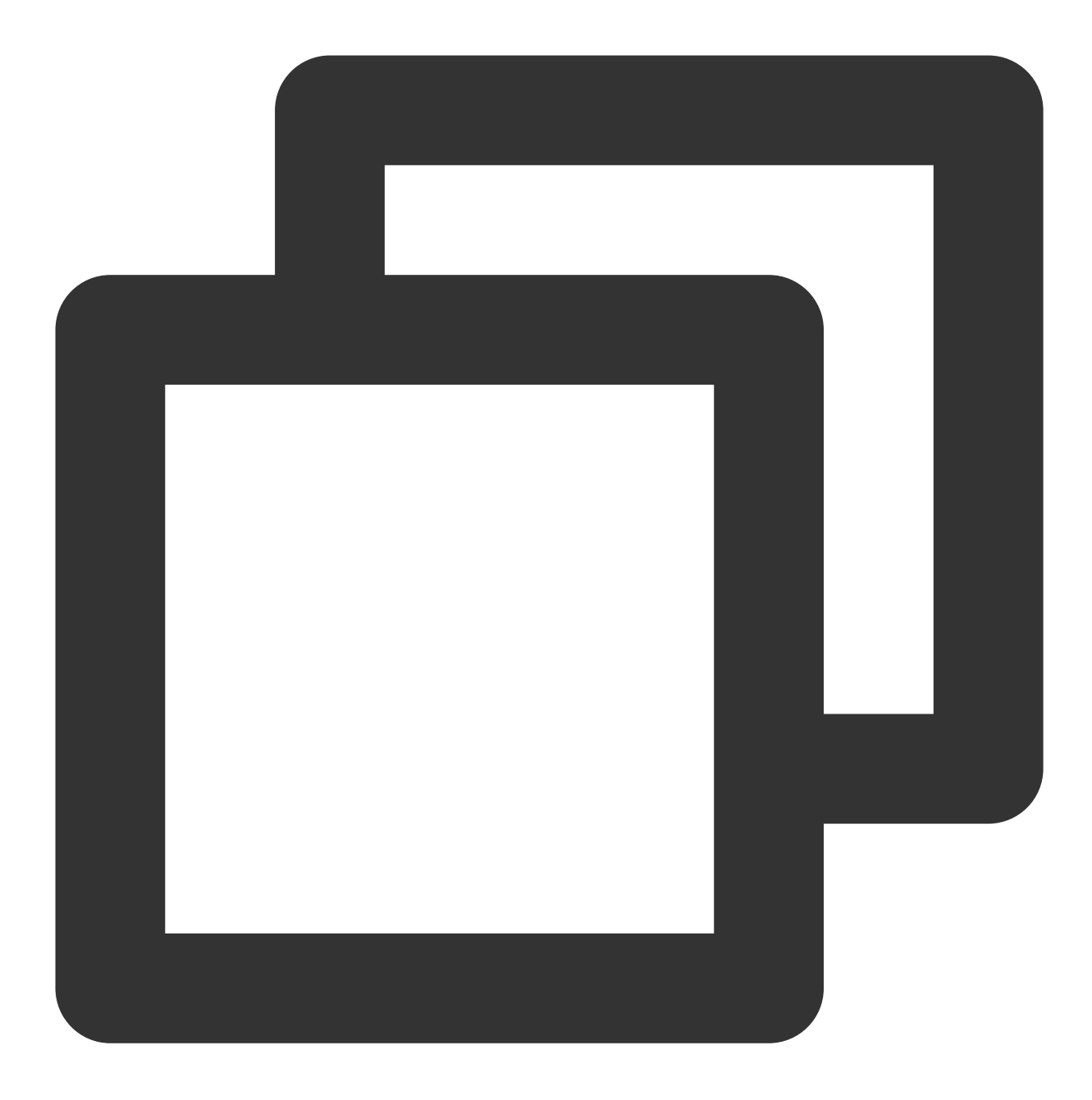

```
<!-- in your <dependencies> block -->
<dependency>
    <groupId>com.rabbitmq</groupId>
    <artifactId>amqp-client</artifactId>
    <version>5.13.0</version>
</dependency>
```
#### 步骤**2**:⽣产消息

编译并运⾏ MessageProducer.java。

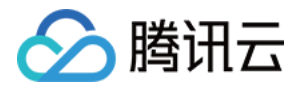

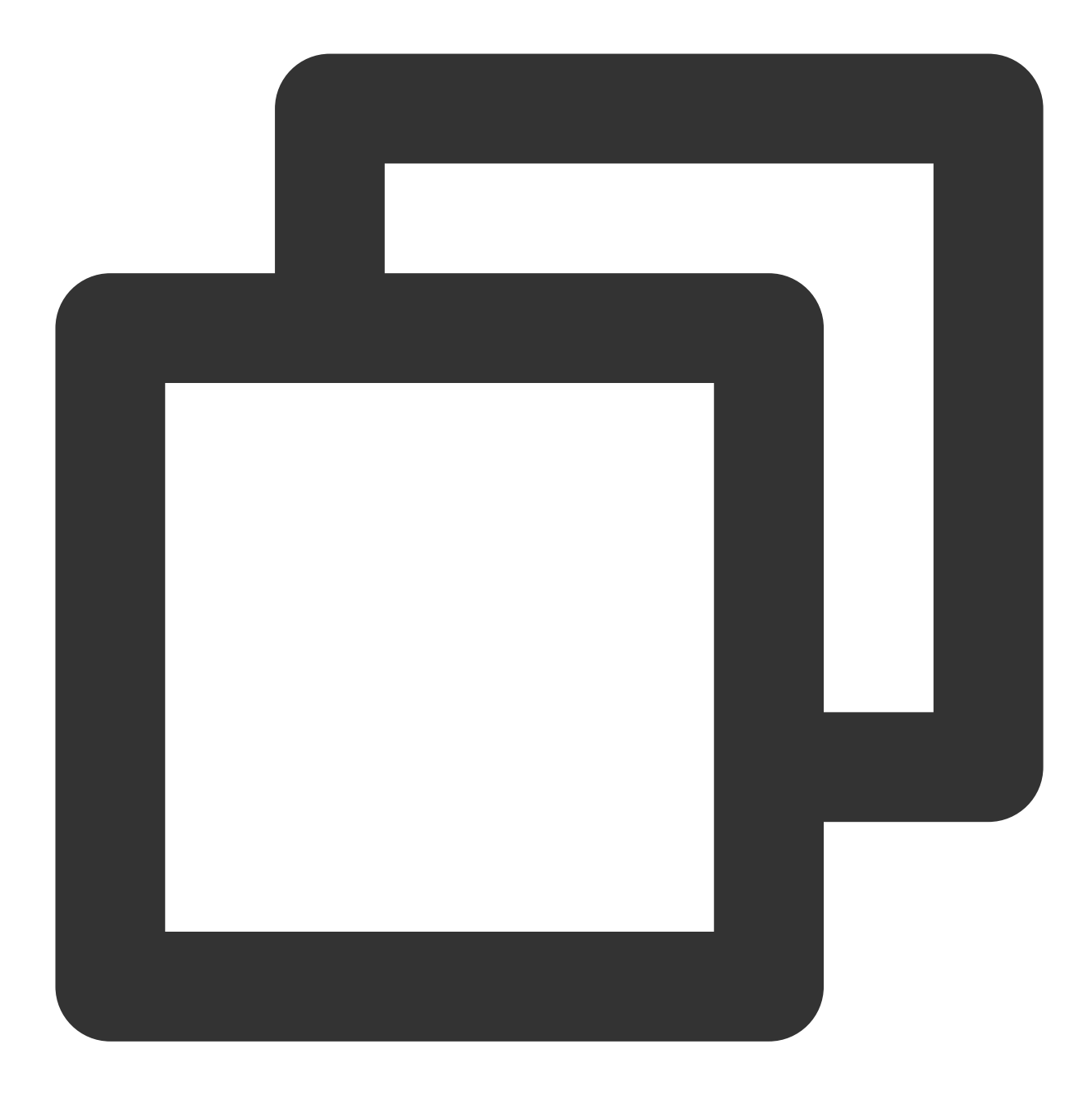

```
import com.rabbitmq.client.Channel;
import com.rabbitmq.client.Connection;
import com.rabbitmq.client.ConnectionFactory;
import com.tencent.tdmq.demo.cloud.Constant;
```
/\*\*

```
* 消息⽣产者
 */
 public class MessageProducer {
```

```
腾讯云
```

```
/**
 * 交换机名称
   */
  private static final String EXCHANGE_NAME = "exchange_name";
public static void main(String[] args) throws Exception {
   // 连接工厂
   ConnectionFactory factory = new ConnectionFactory();
   // 设置服务地址 (完整复制控制台接入点地址)
   factory.setUri("amqp://***");
   // 设置Virtual Hosts (开源 RabbitMQ 控制台复制完整Vhost名称)
   factory.setVirtualHost(VHOST_NAME);
   // 设置⽤户名 (开源 RabbitMQ 控制台中Vhost的配置权限中的user名称)
   factory.setUsername(USERNAME);
   // 设置密码 (对应user的密钥)
   factory.setPassword("****");
   // 获取连接、建立通道
   try (Connection connection = factory.newConnection(); Channel channel = conn
       // 绑定消息交换机 (EXCHANGE_NAME必须在消息队列RabbitMQ版控制台上已存在,并且Excha
       channel.exchangeDeclare(EXCHANGE_NAME, "fanout");
       for (int i = 0; i < 10; i++) {
           String message = "this is rabbitmg message " + i;
           // 发布消息到交换机,交换机⾃动将消息投递到相应队列
           channel.basicPublish(EXCHANGE_NAME, "", null, message.getBytes());
           System.out.println(" [producer] Sent '" + message + "'");
       }
   } catch (Exception e) {
       e.printStackTrace();
    }
}
}
```
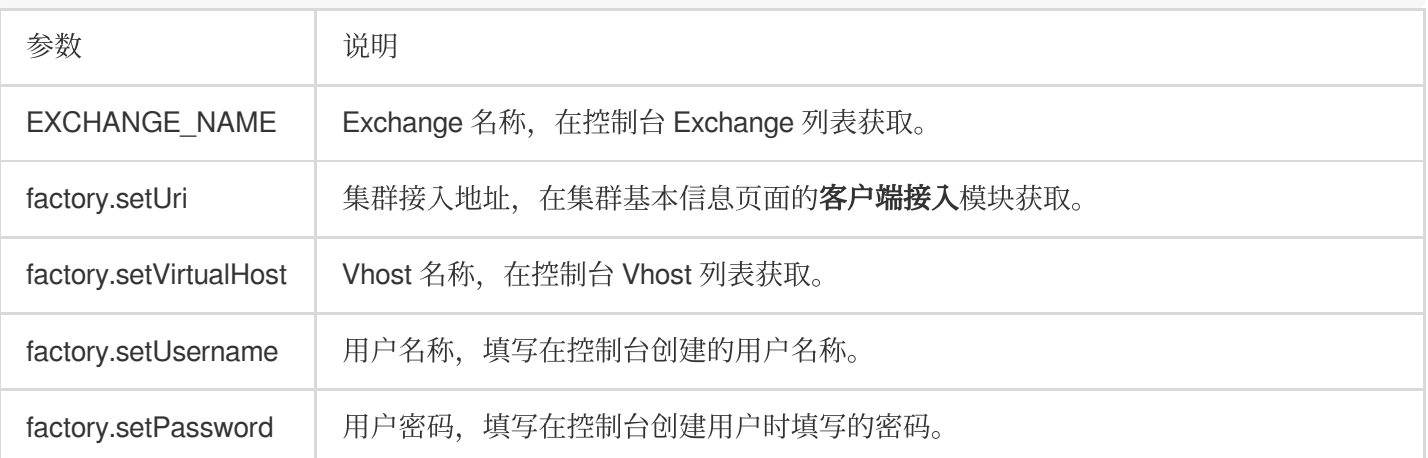

#### 步骤**3**:消费消息

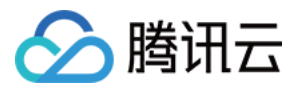

#### 编译并运⾏ MessageConsumer.java。

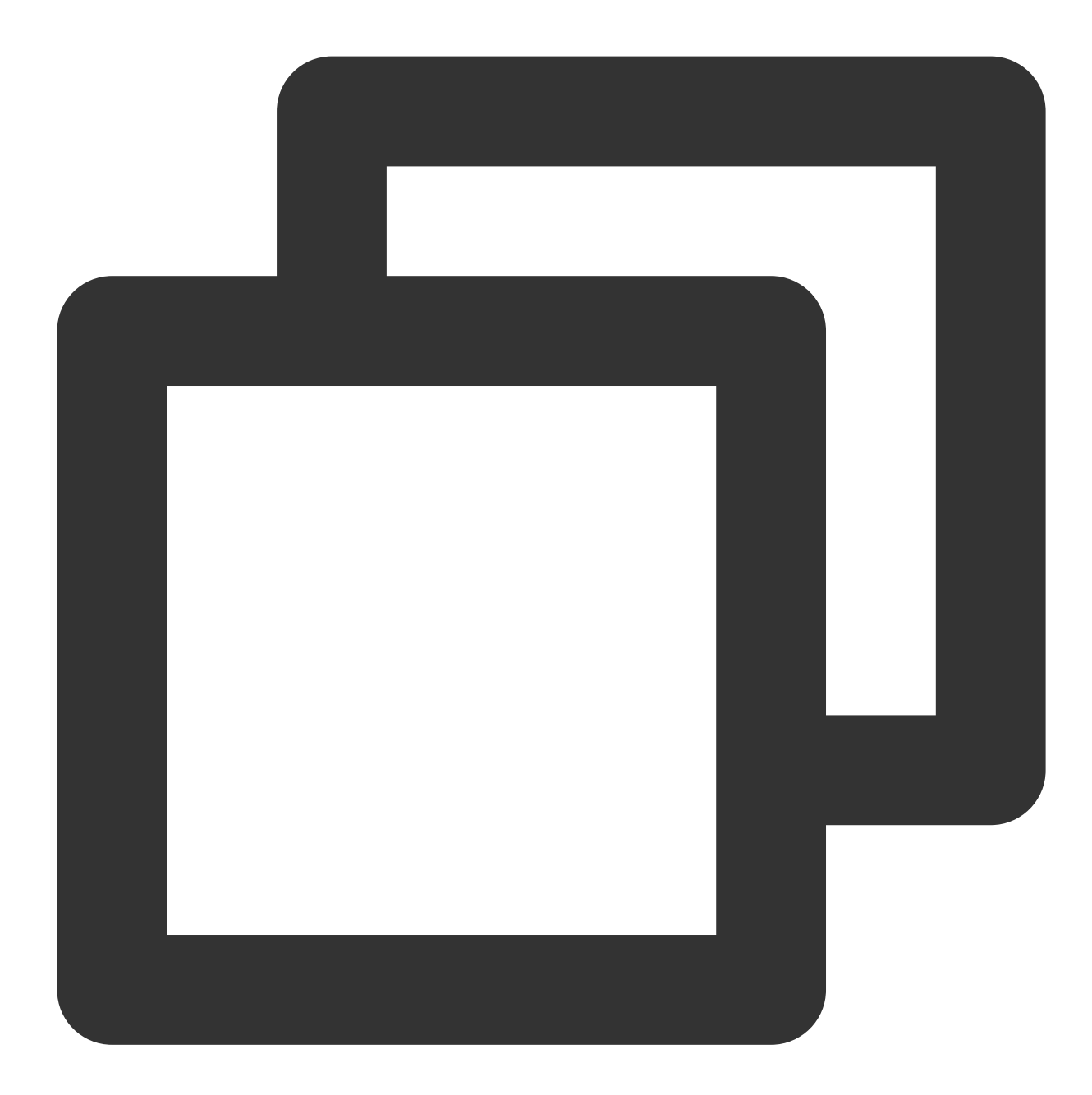

import com.rabbitmq.client.AMQP; import com.rabbitmq.client.Channel; import com.rabbitmq.client.Connection; import com.rabbitmq.client.ConnectionFactory; import com.rabbitmq.client.DefaultConsumer; import com.rabbitmq.client.Envelope; import com.tencent.tdmq.demo.cloud.Constant;

import java.io.IOException;

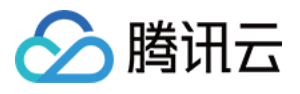

import java.nio.charset.StandardCharsets; /\*\* \* 消息消费者 \*/ public class MessageConsumer1 { /\*\* \* 队列名称 \*/ public static final String QUEUE NAME = "queue name"; /\*\* \* 交换机名称 \*/ private static final String EXCHANGE\_NAME = "exchange\_name"; public static void main(String[] args) throws Exception { // 连接工厂 ConnectionFactory factory = new ConnectionFactory(); // 设置服务地址 (完整复制控制台接入点地址) factory.setUri("amqp://\*\*\*"); // 设置Virtual Hosts (开源 RabbitMQ 控制台中复制完整Vhost名称) factory.setVirtualHost(VHOST\_NAME); // 设置⽤户名 (开源 RabbitMQ 控制台中Vhost的配置权限中的user名称) factory.setUsername(USERNAME); // 设置密码 (对应user的密钥) factory.setPassword("\*\*\*\*"); // 获取连接 Connection connection = factory.newConnection(); // 建⽴通道 Channel channel = connection.createChannel(); // 绑定消息交换机 channel.exchangeDeclare(EXCHANGE\_NAME, "fanout"); // 声明队列信息 channel.queueDeclare(QUEUE\_NAME, true, false, false, null); // 绑定消息交换机 (EXCHANGE\_NAME必须在消息队列RabbitMQ版控制台上已存在, 并且Exchangel channel.queueBind(QUEUE\_NAME, EXCHANGE\_NAME, ""); System.out.println(" [Consumer1] Waiting for messages."); // 订阅消息 channel.basicConsume(QUEUE\_NAME, false, "ConsumerTag", new DefaultConsumer(c @Override public void handleDelivery(String consumerTag, Envelope envelope, AMQP.BasicProperties properties, byte[] body)

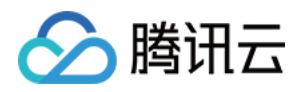

```
throws IOException {
           //接收到的消息,进⾏业务逻辑处理。
           System.out.println("Received: " + new String(body, StandardCharsets
           channel.basicAck(envelope.getDeliveryTag(), false);
       }
   });
}
}
```
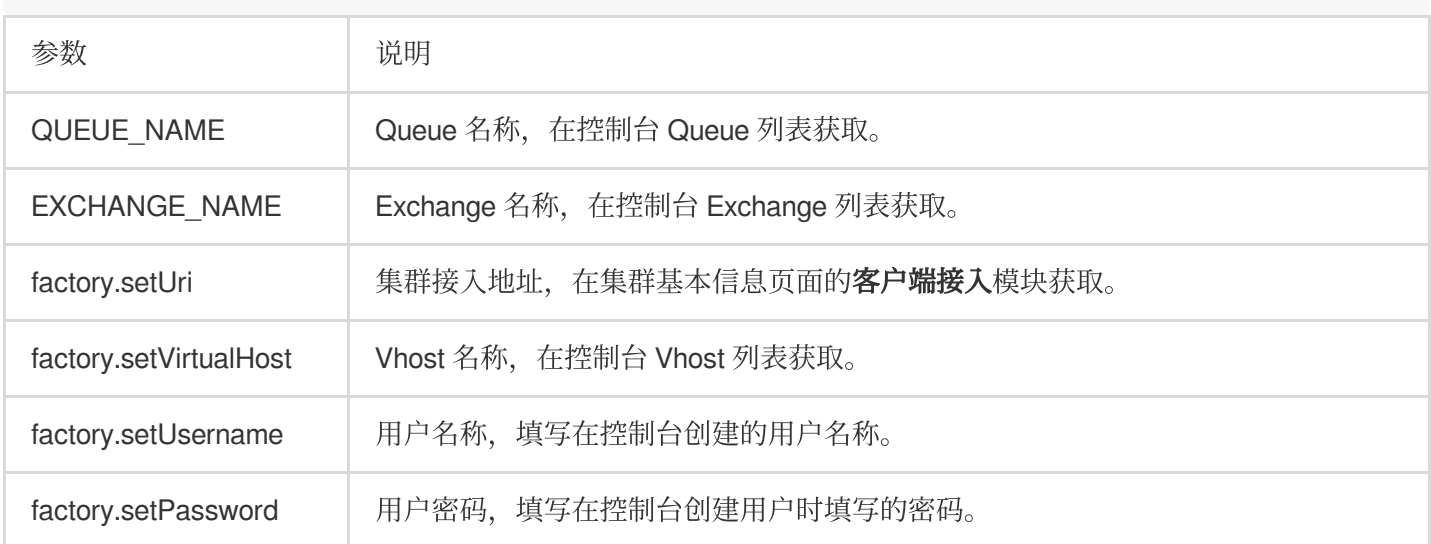